# **Ответы на вопросы родителей**

#### **1. Почему нет отметок по некоторым предметам? Почему отметки обновляются не каждый день?**

Сервис «Электронный дневник» публикует только те данные, которые внесены педагогами в электронный классный журнал в самом образовательном учреждении. За полноту данных и периодичность их обновления отвечает образовательное учреждение.

## **2. На странице сервиса «Электронный дневник» отображается сообщение «Нет данных о подключённых обучающихся». Что делать? Как просмотреть электронный дневник ребёнка?**

Данные обучающегося передаются на портал только на основании заявления родителя (законного представителя).

Если Вы родитель (законный представитель) и хотите получить доступ к электронному дневнику своего ребенка, пройдите процедуру подачи заявления. Для этого, после регистрации на портале, вам необходимо создать заявление на подключение к сервису, а затем лично подать распечатанное и подписанное заявление в ваше образовательное учреждение в течение 30 дней после создания заявления. Заявление принимается при наличии паспорта. Если Вы не являетесь родителем (законным представителем) обучающегося, но хотите получить доступ к его отметкам, обратитесь за помощью к родителю (законному представителю) ребёнка – попросите его предоставить Вам доступ. Если Вы обучающийся и хотите получить доступ к своему электронному дневнику – попросите родителей (законных представителей) предоставить Вам доступ.

#### **3. Неправильно ввел(а) наименование образовательного учреждения при подаче заявления. Что делать?**

Если Вы заметили ошибку до отправки сформированного заявления в электронном виде, воспользуйтесь кнопкой «Изменить», расположенной под образовательным учреждением – Вы перейдёте на страницу выбора образовательного учреждения и сможете повторно ввести необходимое. Если Вы заметили ошибку после того, как отправили заявление, воспользуйтесь кнопкой «Удалить», расположенной на главной странице сервиса (см. рисунок), и пройдите процедуру подачи заявления заново.

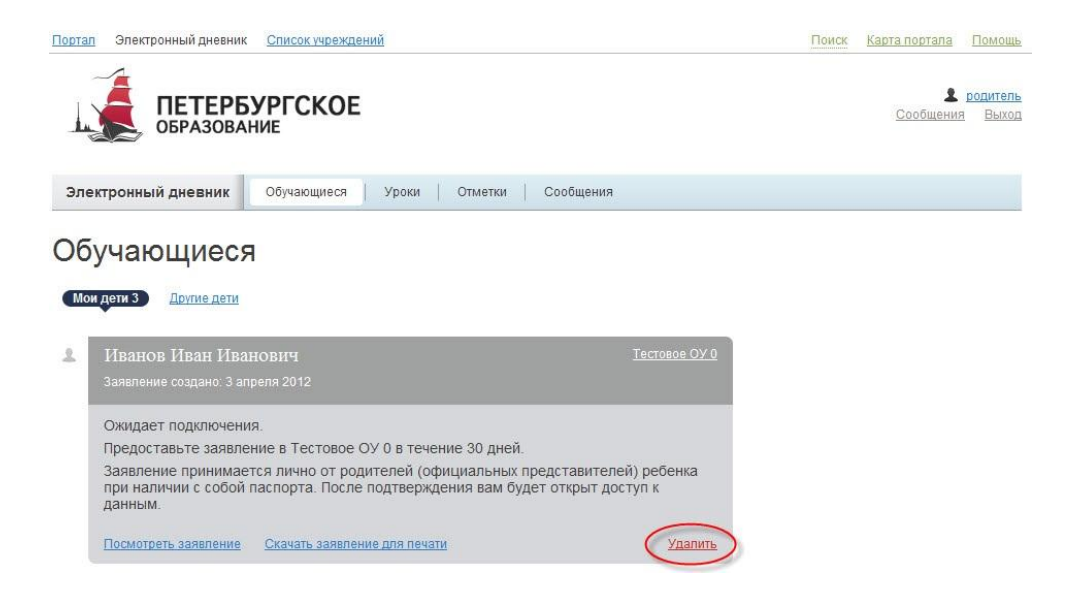

## **4. Не вижу в электронном дневнике отметок и расписания занятий своего ребёнка.**

Проверьте правильность пути, по которому Вы смотрите данные: отметки по дням недели доступны только на странице « Отметки», расписание – на странице «Расписание».

Если Вы подали заявление на подключение услуги «Электронный дневник» менее семи суток назад, возможно, специалист образовательного учреждения не успел его обработать и/или данные по Вашему ребёнку ещё не переданы на портал.

# **5. Как заполнять заявление, если у меня несколько детей?**

Вам необходимо подать заявление на подключение услуги «Электронный дневник» по каждому вашему ребёнку, то есть пройти процедуру подачи заявления несколько раз. Перед формированием заявления для своего второго ребенка обязательно авторизуйтесь на портале!

# **6. У меня несколько детей. Когда подаю заявление для второго ребенка, выводится сообщение Такой e-mail занят». Мне нужно иметь несколько ящиков электронной почты?**

Вам не нужно иметь более одного адреса электронной почты. Когда Вы заполнили заявление для первого ребенка и указали адрес своей электронной почты - Вы автоматически прошли процедуру регистрации. Вы уже зарегистрировались на портале. Для того, чтобы подать заявление для второго ребенка, Вам необходимо войти на портал, под своей учетной записью. Логин для входа на портал был отправлен на адрес электронной почты, который Вы указали при заполнении заявления. После того как Вы войдете на портал под своей учетной записью, при формировании нового заявления, адрес электронной почты запрашиваться не будет.

# **7. Что делать, если у меня нет возможности распечатать заявление?**

Вам нужно сформировать заявление на портале, после чего Ваше заявление сможет распечатать представитель образовательного учреждения, ответственный за сервис «Электронный дневник».